## Q ユーザー部材のダイアログでタブやリストの名称を変更したい

## A カスタマイズをオンにします

カスタマイズをオンにすると、ユーザー部材の配置ダイアログを編集することができます。

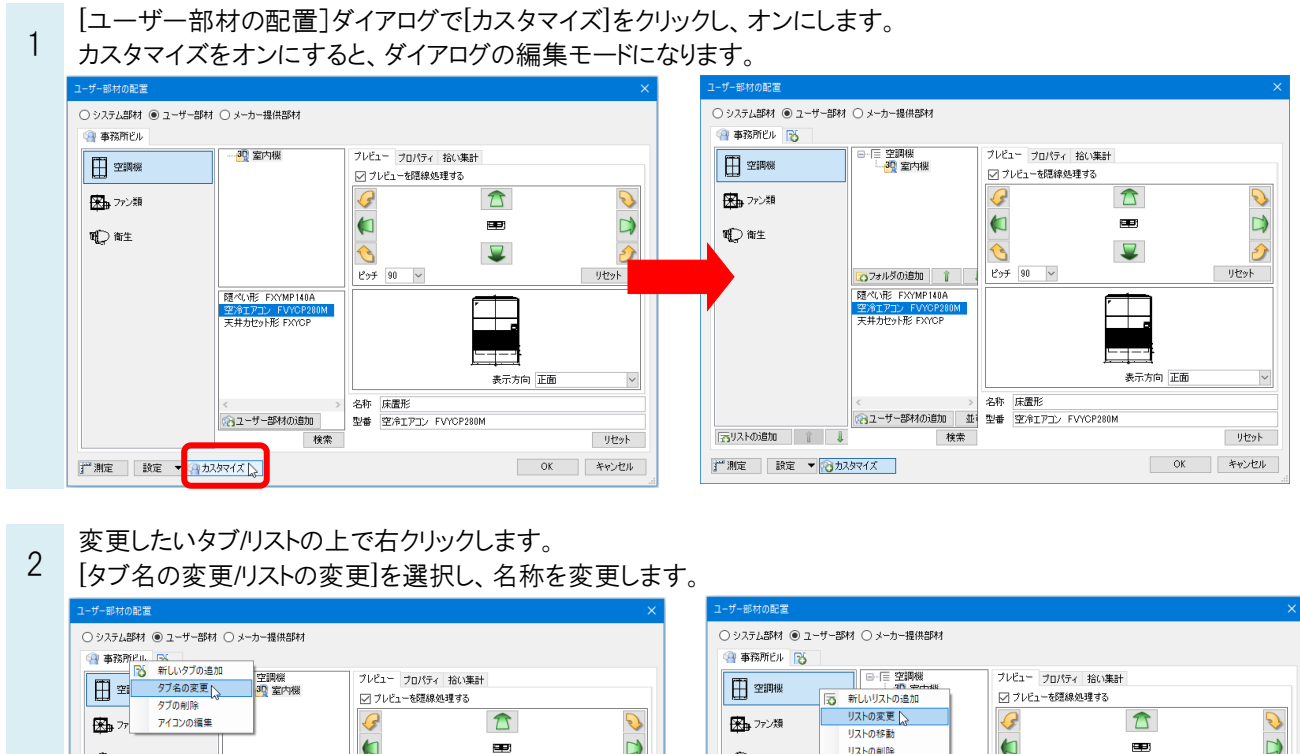

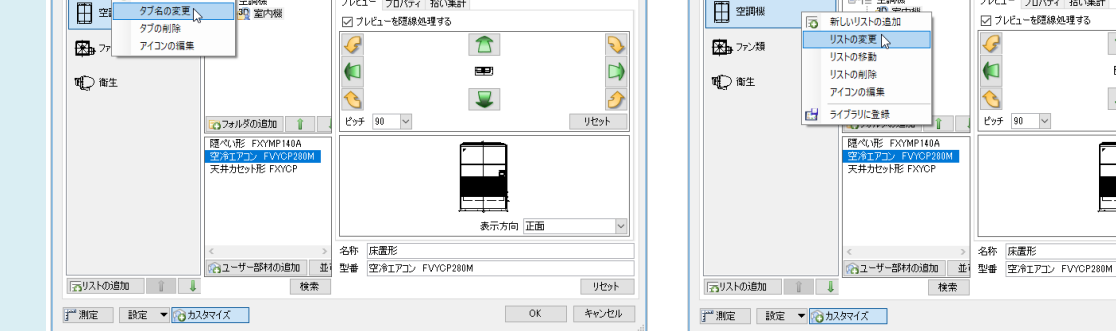

## ●補足説明

同様の手順でフォルダ名も変更することができます。 カスタマイズをオンにすると、追加や削除、並び順を変更することができます。  $\overline{\mathbf{v}}$ 

┯

表示方向 正面

 $\hat{\mathbf{C}}$ 

 $E_{27}$  90

名称 床置形

 $\hat{\mathcal{D}}$ 

リセット

サセット

OK | キャンセル